# **SONY**

# **Краткое руководство**

**1** Подключите Walkman <sup>к</sup> компьютеру.

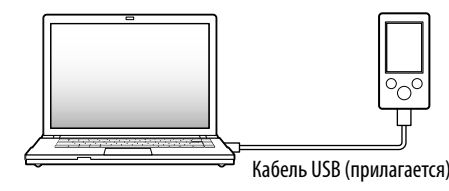

# **2** На компьютере выберите <sup>в</sup> указанном порядке.

Выберите [Пуск] - [Компьютер] или [Мой компьютер] - [WALKMAN] - [Storage Media].

# **3** Дважды щелкните [Setup.exe].

Появится мастер установки.

- После исполнения файла [Setup.exe] файл [Setup.exe], находящийся в папке [Storage Media] на Walkman, будет скопирован на компьютер в качестве резервной копии, затем на компьютер будут установлены WALKMAN Guide и Media Go.
- Если файл [Setup.exe] не запускается, скопируйте файл [Setup. exe] на рабочий стол, где дважды щелкните его.

# **5** Дважды щелкните **••** (WALKMAN Guide) на рабочем столе для запуска WALKMAN Guide.

Проверьте комплектацию упаковки.  $\Box$  "WALKMAN" (1)

# **4** Следуйте инструкциям на экране.

После завершения работы мастера установки на рабочем столе компьютера появится ярлык WALKMAN Guide.

Для получения дополнительной информации о переносе музыки и т.д. см. справочное руководство, включенное в WALKMAN Guide.

# ີ່ (овет

©2012 Sony Corporation Printed in Malaysia

# Комплектация

Наушники (1)

 $\Box$  Накладки (размер S, L) (1)

 $\square$  Громкоговоритель (RDP-NWT18) (1) (только NWZ-E473K/E474K)

 $\Box$  Кабель USB (1)

Краткое руководство (это руководство)

Программное обеспечение

Программное обеспечение находится во встроенной флэш-памяти

Walkman и солержит следующие элементы:

- Media Go
- WALKMAN Guide
- Справочное руководство и т.д.

Для получения дополнительной информации об установке см. "Установка прилагаемого программного обеспечения (включая Справочное руководство)".

- $\bullet$  WALKMAN Guide и Media Go можно запускать из меню [Пуск] (для отображения необходимо щелкнуть [Пуск]).
- Установить прилагаемое программное обеспечение на другой компьютер можно согласно следующей процедуре, даже если файл [Setup.exe] удален после форматирования встроенной флэш-памяти Walkman. Скопируйте файл [Setup.  $\frac{1}{2}$ ехе] и папку [Install] из папки [Backup] компьютера на Walkman. Затем подключите Walkman к другому компьютеру, на который требуется произвести установку программного обеспечения, и выполните приведенную выше процедуру, начиная с шага 2. Папка [Backup] находится по следующему адресу: C:\Program Files\*1 \Sony\WALKMAN Guide\NWZ-E470\Backup
- $^{\ast +1}$  В зависимости от версии операционной системы компьютера папка может называться [Program Files(x86)].

# Об операционной системе Windows

На компьютере должна быть установлена операционная система Windows XP (с Service Pack 3 или более поздней версии), Windows Vista\*1 (с Service Pack 2 или более поздней версии) или Windows 7\*1 (с Service Pack 1 или более поздней версии).

\*1 [Режим совместимости] для Windows XP не поддерживается.

# Использование "WALKMAN"

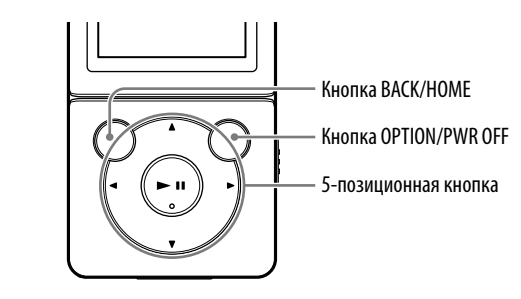

### Зарядка батареи

Батарея Walkman заряжается при подключении Walkman к работающему компьютеру.

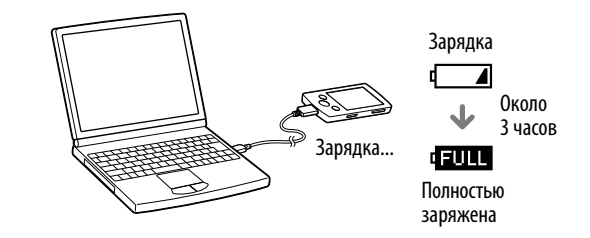

#### Включение и выключение "WALKMAN"

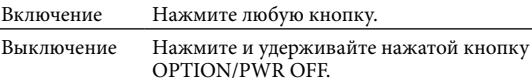

### Назначение WALKMAN Guide

WALKMAN Guide включает в себя следующие элементы:

- Справочное руководство
- С помощью веб-браузера можно просматривать следующее содержимое.
- Дополнительная информация об использовании Walkman
- Перенос содержимого на Walkman с помощью программного обеспечения
- Поиск и устранение неисправностей
- Ссылка для регистрации пользователей
- Ссылка на сайт поддержки пользователей
- Прочие полезные ссылки

Содержит ссылку на сайт загрузки и т.д.

Прилагаемые элементы отличаются в зависимости от страны/региона приобретения.

# `Ў Совет

 После исполнения файла [Setup.exe] можно освободить дополнительное место в папке [Storage Media], отформатировав встроенную флэш-память Walkman. Форматирование встроенной флэш-памяти Walkman описано в разделе "Инициализация (форматирование) "WALKMAN"" на обратной стороне.

# Перенос музыки

С компакт-дисков и т.д. с помощью Media Go

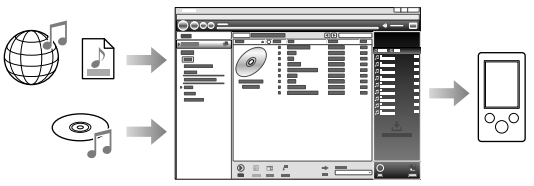

Media Go поддерживает перенос данных из iTunes 10 на Walkman.

Путем перетаскивания в проводнике Windows

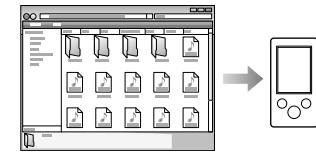

Для получения дополнительной информации о переносе музыки, видео, фотографий или подкастов см. справочное руководство. Справочное руководство можно открыть из WALKMAN Guide.

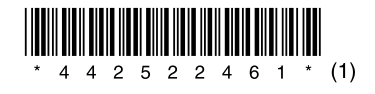

### Установка прилагаемого программного обеспечения (включая Справочное руководство)

#### Меню Главное **NWZ-E473/E474/E475/E473K/E474K**

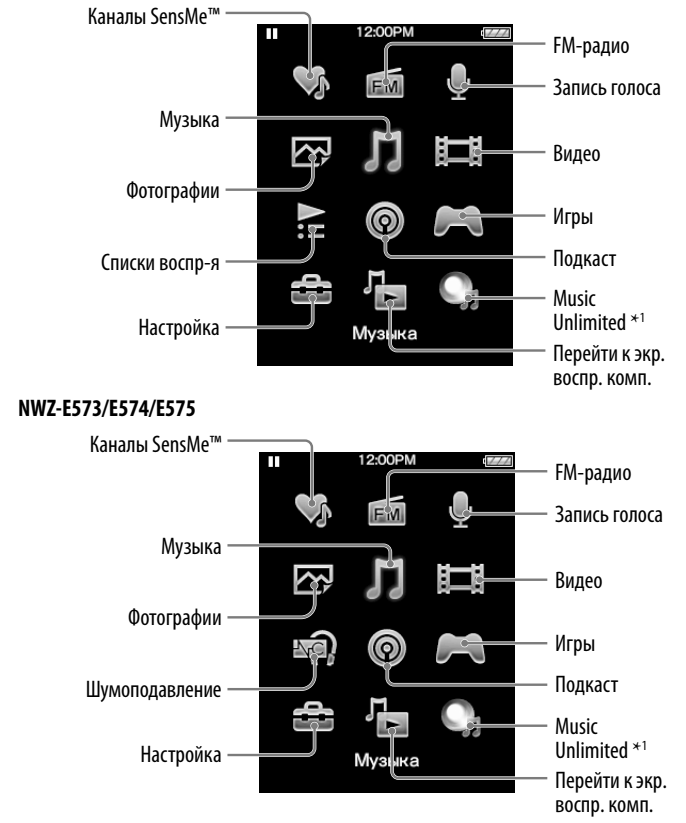

\*1 : В зависимости от страны/региона приобретения Walkman этот значок может не отображаться.

#### Использование меню Главное

Для открытия меню Главное нажмите и удерживайте нажатой кнопку BACK/ HOME. В меню Главное можно выполнить воспроизведение аудио, поиск композиций, изменение настроек и т.д.

В меню Главное требуемый элемент на экране можно выбрать с помощью 5 позиционной кнопки.

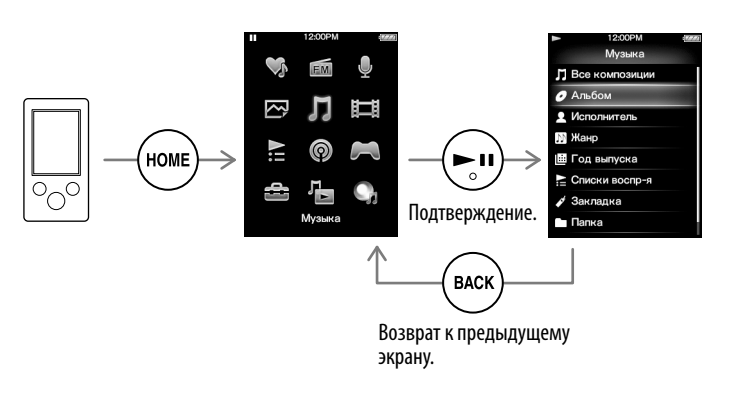

### О руководствах

Помимо данного Краткого руководства в комплект этой модели входит Справочное руководство (документ HTML), которое можно открыть из WALKMAN Guide. Для получения дополнительной информации см. "Установка прилагаемого программного обеспечения (включая Справочное руководство)".

4-425-224-**61**(1)

Установка прилагаемого программного обеспечения Использование "WALKMAN"

WOUQLKMAN

#### NWZ-E473/E474/E475/E473K/E474K/E573/E574/E575

# Компоненты и элементы управления

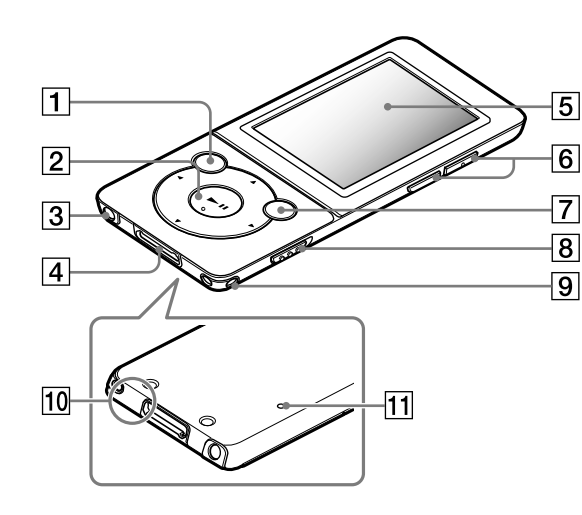

# Об управлении громкостью (только для стран/территорий, где действуют директивы ЕС)

Для защиты слуха в проигрывателе предусмотрены тревога (звуковой сигнал) и предупреждение [Проверьте уровень громкости], срабатывающие, когда первый раз громкость устанавливают выше определенного уровня\*1 Для отмены тревоги и предупреждения нажмите любую кнопку.

### Примечание

- Громкость можно установить выше определенного уровня<sup>\*1</sup> после отмены тревоги и предупреждения.
- После первого предупреждения тревога и предупреждение повторяются через каждые 20 часов использования проигрывателя на громкости выше определенного уровня\*1; при этом громкость автоматически снижается до первоначальной настройки.
- $\bullet$  Если громкость установлена выше определенного уровня<sup>\*1</sup> и Walkman выключают, то громкость автоматически возвращается к определенному **VDOBHЮ<sup>\*</sup>**
- $\overline{C}$ <sup>1</sup> O<del>uperialistic voores = [16]</del>

# |∣Кнопка ВАСК/НОМЕ

### $2$  | 5-позиционная кнопка $^{\ast}$

– Кнопка • II (воспроизвеления/паузы/подтверждения) KHONKI A/

 $\overline{\phantom{m}}$   $\phantom{m}$   $\phantom{m}$   $\$ 

# |З|Разъем наушнико

# 4 Разъем WM-PORT

Подключение кабеля USB (прилагается) или периферийных устройств (не прилагаются).

5 Дисплей

## 6 | Кнопка VOL +\*<sup>1</sup>/-

# 7 | Кнопка OPTION/PWR OFF

Нажмите для отображения меню параметров.

Если нажать и удерживать нажатой эту кнопку, экран отключится и Walkman перейлет в режим ожилания.

### 8 | Переключатель HOLD

### $|9|$  Отверстие для ремешка

# 10| Микрофон

Используется для записи голоса.

# 11 Кнопка RESET

Для нажатия используйте ручку или канцелярскую скрепку и т.д.

 $*1$  На кнопке имеются тактильные точки. Точки помогают в использовании кнопки.

# Поиск и устранение неисправностей

Если Walkman не работает надлежащим образом, попробуйте выполнить следующие шаги для решения проблемы.

1 Выполните поиск симптомов проблемы в разделе "Поиск и устранение неисправностей" справочного руководства (документа HTML), а затем постарайтесь решить ее, руководствуясь приведенными **УКАЗАНИЯМИ.** 

Лля получения дополнительной информации о подключении к компьютеру см. таблицы справа.

2. Полключите Walkman к компьютеру, чтобы зарялить батарею.

Возможно, удастся устранить некоторые неполадки с помощью зарядки батареи.

3 Нажмите кнопку RESET с помощью ручки или

Кнопка RESET

### канцелярской скрепки и т.д.

Перел сбросом настроек Walkman убелитесь. что не выполняется воспроизведение композиций, видео и т.д. Затем можно безопасно сбросить настройки Walkman.

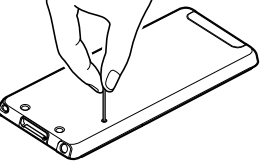

- 4 Для получения дополнительной информации о проблеме см. раздел "Справка" программного обеспечения.
- 5 Для получения дополнительной информации о проблеме выполните поиск на одном из веб-сайтов поддержки пользователей.

Лля получения лополнительной информации о веб-сайтах поллержки пользователей см. раздел "Последняя информация".

б Если с помошью вышеперечисленных способов проблему решить не удалось, обратитесь к ближайшему дилеру Sony.

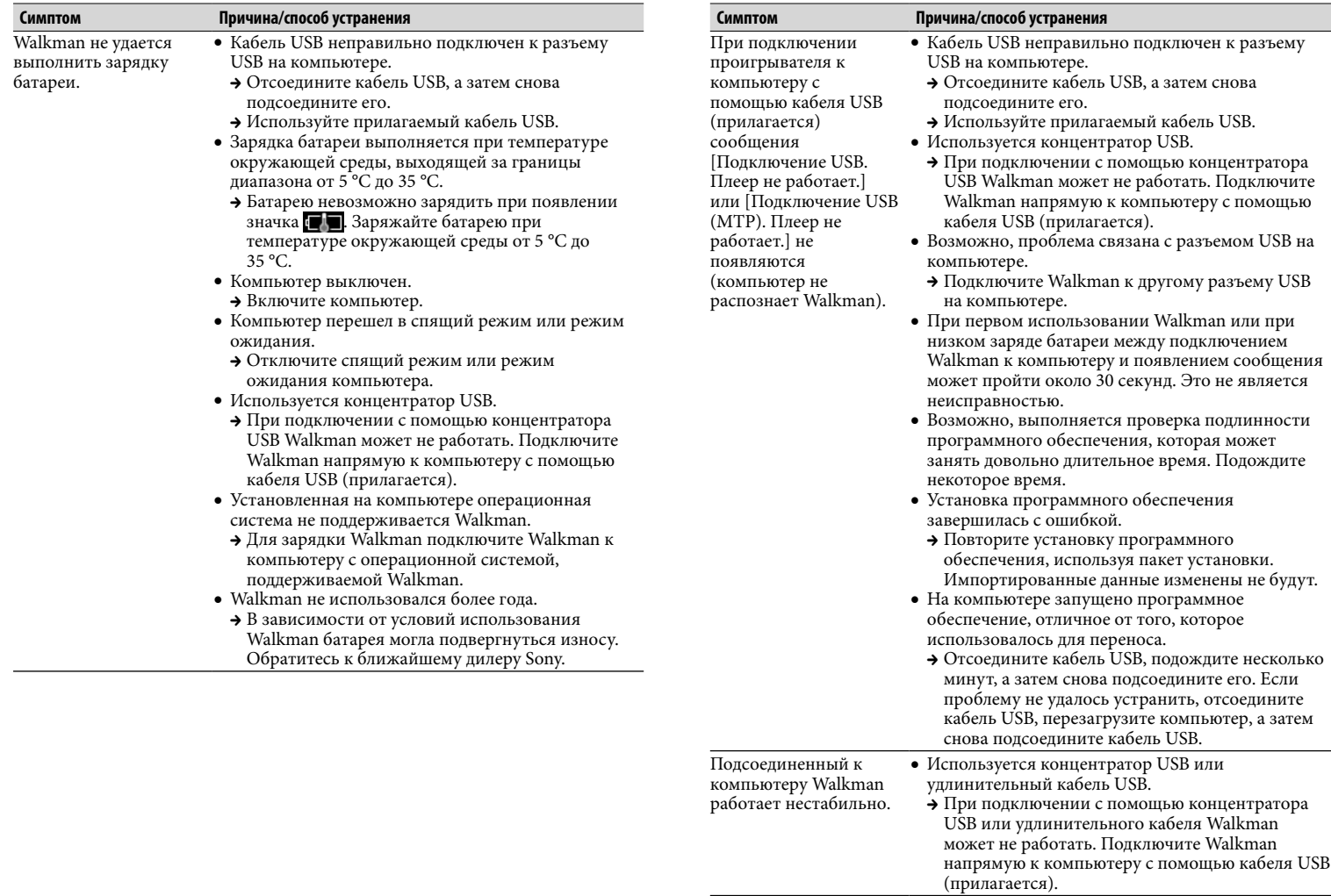

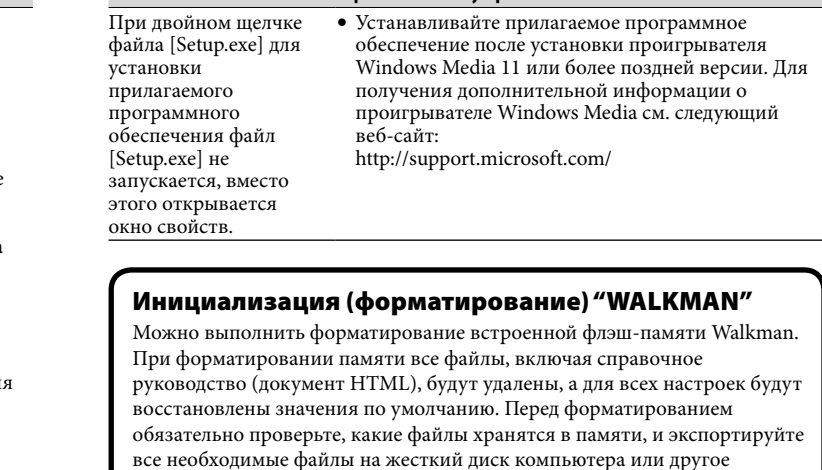

Симптом

#### 1 Нажмите и удерживайте нажатой кнопку ВАСК/ НОМЕ, чтобы отобразить меню Главное.

Причина/способ устранения

информации о

<u> 1980 - Andrea State Barbara, a</u>

2 Выберите в указанном порядке  $\Xi$  [Настройка] – [Форматирование] - [Да] - [Да].

Нажмите кнопку  $\triangle/\blacktriangledown/\blacktriangle$ , чтобы выбрать элемент, а затем нажмите кнопку • II для подтверждения.

По завершении инициализации появится сообшение Память отформатирована.]

#### Примечание

стройство.

• Не форматируйте встроенную флэш-память с помощью проводника Windows. Выполняйте форматирование встроенной флэш-памяти на Walkman.

# Меры предосторожности

#### О наушника»

- Избегайте пользоваться вашим устройством на большой громкости, так как длительное воспроизведение с большой громкостью может повлиять на ваш слух.
- При большой громкости внешние звуки могут быть не слышны. Избегайте прослушивания устройства в ситуациях, когда это может повлиять на слух. например, во время управления автомобилем или велосипедом.
- Так как прилагаемые наушники имеют конструкцию открытого типа, то звуки будут слышны через них. Следует помнить о тех, кто рядом с вами, и не беспокоить их

#### Примечание относительно лицензии и товарных знаков

См. справочное руководство (документ HTML).

#### Для клиентов в России

Нифровой проигрыватель мультимелиа

Изготовитель: Сони Корпорейшн Алрес: 1-7-1 Конан. Минато-ку. Токио 108-0075. Япония Страна-производитель: Малайзия

Сильное звуковое лавление из наушников и головных телефонов может привести к потере слуха.

#### Год и месяц изготовления указаны на упаковке.

Импортер на территории РФ: ЗАО "Сони Электроникс", 123103, Москва, Карамышевский проезд, 6, Россия

#### Название и адрес организации, раположенной на территории РФ, уполномоченной принимать претензии от пользователей:

ЗАО "Сони Электроникс", 123103, Москва, Карамышевский проезд, 6, Россия

#### Дата изготовления устройства

Гол и месяц изготовления указаны на упаковке. Чтобы узнать лату изготовления, см. символ "P/D".

P/D: XX XXXX انتجانها  $1 \quad 2$ 

1. Месяц 2. Год

#### Последняя информация

При возникновении каких-либо вопросов или проблем, связанных с этим излелием, а также для получения дополнительной информации об устройствах совместимых с данным изделием, посетите следующие веб-сайты. Лля клиентов в США: http://www.sonv.com/walkmansupport Лля клиентов в Канале: http://esupport.sony.com/ca/ Лля клиентов в Европе: http://support.sony-europe.com/DNA Лля клиентов в Латинской Америке: http://www.sony-latin.com/index.crp Лля клиентов в пругих странах и регионах: http://www.sony-asia.com/support Для клиентов, которые приобрели модели, предназначенные для поставки за http://www.sony.co.jp/overseas/support/